# **Metodo online e gratuito per la realizzazione di metodi personali per il Superenalotto raggiungibile al seguente link :**

https://www.tuttosuperenalotto.it/ superenalotto-metodo-personalizzato-gratis.asp

## *PARTENZA*

Come prima cosa va stabilito a quale "tipo" estrazione il metodo fa riferimento tramite la scelta : "AMBITO DI APPLICAZIONE", ovvero se il metodo è specifico per il primo concorso del mese, l'ultimo concorso del mese, il concorso del Martedì, Giovedì o del Sabato. Poi occorre stabilire i criteri del metodo per la definizione dei numeri. Ogni numero "parte" dalla casella di colore verde. All'interno di questa casella ci sono 6 scelte che vanno dal 1° estratto al 6° estratto.

## *ALGORITMI PER IL CALCOLO DEI NUMERI*

a) Se ad esempio si sceglie per la prima casella "verde" (definizione delle regole del primo numero del metodo) il 3° estratto e se il metodo deve essere applicato alle estrazioni del Sabato (scelta di cui al paragrafo "PARTENZA - AMBITO DI APPLICAZIONE") allora il primo numero del metodo assumerà come valore il valore del 3° estratto del concorso dell'ultimo Sabato. Se facciamo riferimento al concorso del 20 gennaio 2024 , il primo numero del metodo sarà : 56.

b) Il numero 56 (primo numero del metodo) può essere modificato a piacere agendo sulle prime 2 caselle poste a sinistra della casella verde. Modificare a piacimento significa applicare al numero "56" uno degli algoritmi definiti in queste caselle , ovvero al numero "56" è possibile sottrarre, sommare o moltiplicare un altro numero compreso tra 1 e 90 OPPPURE sottrarre sottrarre, sommare o moltiplicare un altro estratto , anche se stesso , sempre delle stessa estrazione. Supponiamo di volere moltiplicare per il 1° estratto che , sempre per il concorso del 20/01/2024 vale 2 portando quindi il valore del primo numero del metodo a 112 (56 \* 2), poi normalizzato con il fuori 90 a "22".

c) E' possibile applicare un secondo algoritmo al numero del metodo. Anche in questo caso si può sottrarre, sommare o moltiplicare un altro numero compreso tra 1 e 90 OPPPURE sottrarre sottrarre, sommare o moltiplicare un altro estratto , sempre delle stessa estrazione.

d) I passaggi di cui ai punti b) e c) non sono obbligatori , può essere impostato solo l'algoritmo di cui al punto b) oppure solo quello di cui al punto c), entrambi o nessuno. Nel caso in cui nessun algoritmo venga impostato il valore del numero del metodo coincide con l'estratto scelto che , con l'esempio del 20 gennaio 2024 , è "56".

### *NORMALIZZAZIONE NUMERI*

Il fuori 90 , se necessario , viene applicato solo dopo l'applicazione degli algoritmo b) e c) (se presenti) pertanto se il programma avesse applicato solo l'algoritmo di cui al punto b) il primo numero del metodo sarebbe stato normalizzato a "22" dopo applicazione del fuori 90 (112 - 90).

Tutti i passaggi sopra esposti sono da ripetersi per la definizione dei restanti 5 numeri del metodo.

Se nella sestina del metodo vengono a definirsi 2 numeri uguali , uno dei due è forzato sommando o sottraendo il numero 1. Se al termine delle operazioni il valore di un numero del metodo è zero , questo viene forzato a 90.

Normalizzazione numeri negativi. Duranti i calcoli in base alle scelte fatte può darsi che alcuni numeri del metodo siano calcolati come negativi. In questo caso occorre stabilire come trattare tali numeri , ovvero se considerare i numeri negativi come positivi oppure sommare 90. Se ad esempio si è scelto di sottrarre il 4° estratto al 1° estratto , sempre facendo riferimento all'estrazione del 20 gennaio 2024 , l'operazione sarebbe : "2 - 58" (2 meno 58) generando il numero negativo "-56" che può essere considerato positivo (scelta "NEGATIVO COME POSITIVO") oppure è possibile indicare al programma di sommare il numero 90 al numero 2 (primo estratto) prima dell'operazione di sottrazione per cui si avrebbe (2 + 90) - 58 = 34. (scelta "SOMMA 90"). In questo scenario il primo numero del metodo potrebbe essere 56 oppure 34 secondo il tipo normalizzazione numeri negativi adottato.

### *NUMERO DI ITERAZIONI*

L'applicazione del metodo viene fatta per 10 concorsi. Se si è scelto il concorso del Sabato (ambito di applicazione) i calcoli di cui sopra vengono ripetuti dal programma per i concorsi degli ultimi 10 Sabati venendo a creare così 10 combinazioni del metodo che saranno verificate sui concorsi a seguire quelli di ciascun Sabato. Ad esempio i 6 numeri del metodo scaturiti dal concorso del 20 gennaio 2024 e dagli algoritimi impostati (se impostati) saranno verificati (come estrazione) con i 10 concorsi che seguiranno quello del 20 gennaio 2024. Stesso identico discorso per i concorsi del Sabato che hanno preceduto quello del 20 gennaio 2024.

### *ESEMPI DI CALCOLO*

Esempio di una sestina del metodo determinata sul concorso del 20 gennaio 2024 i cui numeri estratti sono : 2, 19, 56, 58, 63, 71 con normalizzaione dei negativi : "negativo come positivo".

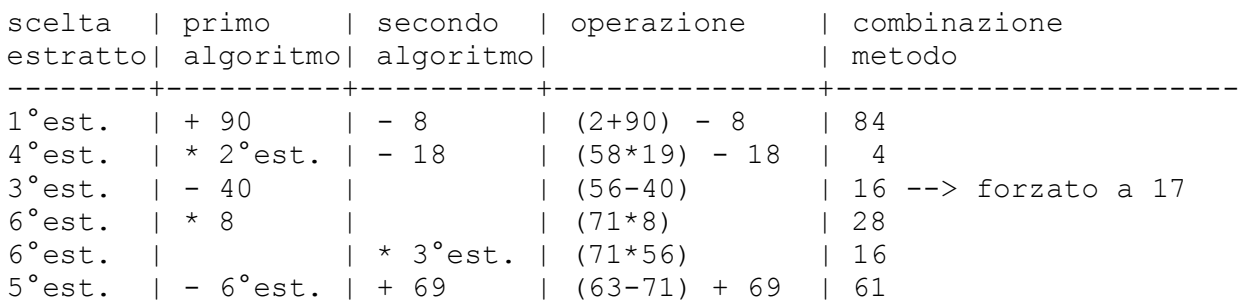

Fermo restando le impostazioni del metodo , che non cambiano , quando lo stesso viene applicato sul concorso precedente quello del 20 gennaio ovvero sul concorso di Sabato 13 gennaio 2024 , numeri estratti : 4, 43, 45, 55, 56, 60 , la combinazione del metodo diventa :

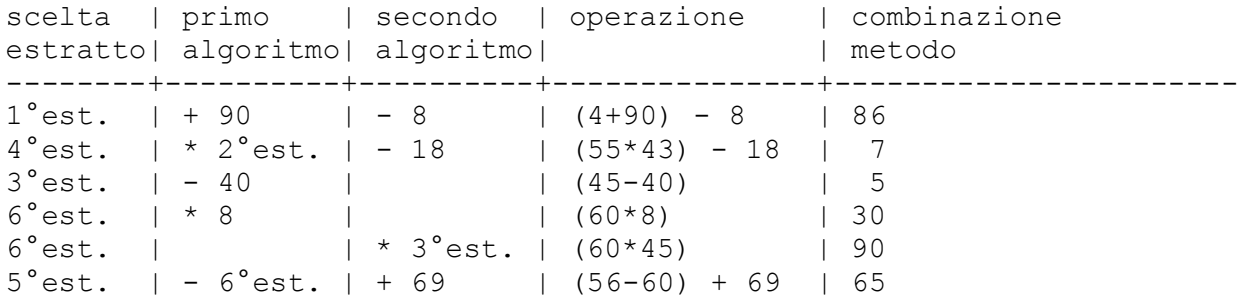

Questa impostazione viene ripetuta per i 8 concorsi del Sabato che hanno preceduto il concorso del 13 gennaio 2024.

### *VERIFICA DEL METODO*

Ciascuna delle 10 combinazioni del metodo è "controllata" sulle 10 estrazioni che seguono quella che ha determinato la sestina. Sono visualizzate , nella seconda pagina del metodo, le estrazioni che hanno determinato le sestine del metodo , la relativa sestina calcolata in base agli algoritmi scelti , nonchè I concorsi di confronto che hanno totalizzato almeno 2 punti.

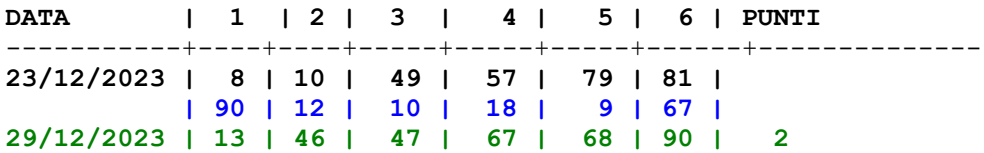

Qui sopra un esempio di verifica. Nella prima riga sono riportati I numeri estratti in uno dei concorsi del Sabato presi in condiderazione per l'applicazione del metodo. Nella seconda riga i numeri calcolati sui numeri estratti il 23/12/2023 secondo gli algoritmi del metodo. Nella terza riga il concorso dove, secondo i numeri del metodo , sono presenti 2 o più punti.

## *SALVATAGGIO E RECUPERO DEL METODO*

Una volta definiti gli algoritmi del metodo e giunti nella seconda pagina del programma , quella che calcola i numeri del metodo per 10 concorsi e li verifica sui 10 concorsi a seguire, è possibile FARE UN DOWNLOAD del metodo , in locale, in un file HTML che contiene tutti i parametri del metodo. Questo permette di recuperarlo in un secondo momento , senza dovere reimpostare le scelte fatte.